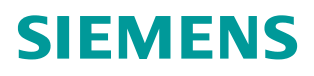

常问问题 **02** 月**/2015** 年

# 没有原始项目,如何在线连接 SIMOTION 设备

**SIMOTION, Go Online**

**http://support.automation.siemens.com/CN/view/zh/109382750**

# Copyright ⊚ Siemens<br>AG Copyright year<br>All rights reserved

## 目录

 $\mathbf{1}$ 

 $\overline{\mathbf{c}}$ 

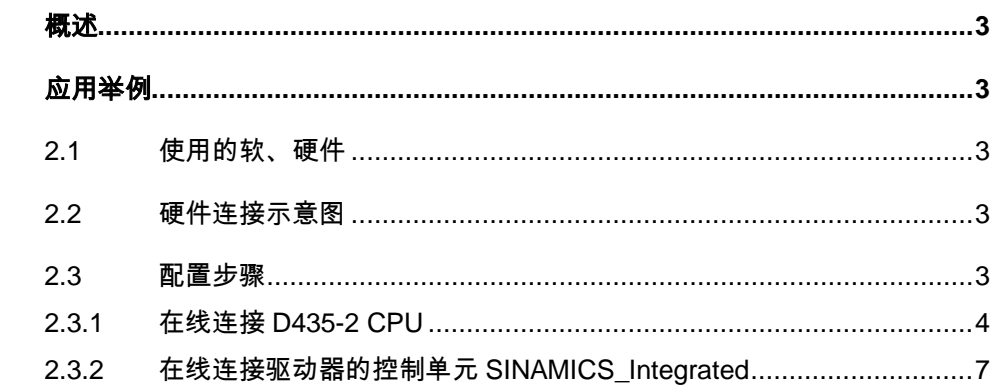

### <span id="page-2-0"></span>**1** 概述

有些用户需要在没有 SIMOTION 原始项目的情况下,使用 SIMOTION SCOUT 软件在线连接 SIMOTION 设备, 从而查看 SIMOTION 项目的故障信息。 如果没有原始项目,可以使用 STEP7 软件提供的 Upload Station to PG 功能, 先将 SIMOTION 设备中的项目上传到 PG 上,再使用该项目在线连接 SIMOTION 设备。如果还需要在线连接总线上的驱动器,比如 SINAMICS\_Integrated, 那么还需要在 NetPro 中激活路由功能。本文介绍了详 细的配置步骤,请参考下一节"应用举例"。

#### <span id="page-2-1"></span>**2** 应用举例

#### <span id="page-2-2"></span>**2.1** 使用的软、硬件

本例中所使用的软件与硬件如下:

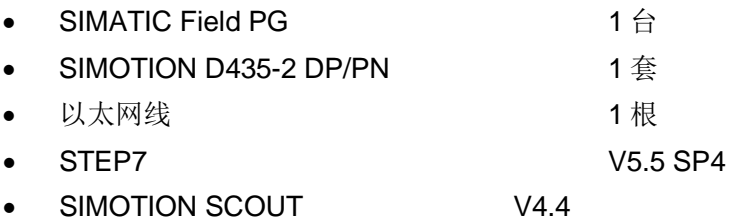

#### <span id="page-2-3"></span>**2.2** 硬件连接示意图

SIMOTION 设备上电后,使用以太网线连接 PG 与 SIMOTION D 的 X127 以太 网接口, 如图 2-1 所示。PG 的 IP 地址为 169.254.11.23, SIMOTION X127 接 口的 IP 地址为 169.254.11.22。

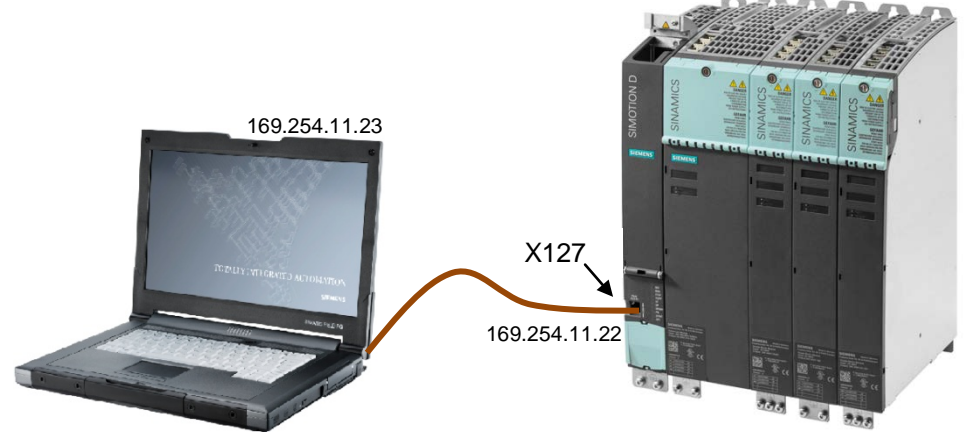

图 2-1 PG 与 SIMOTION 的连接

#### <span id="page-2-4"></span>**2.3** 配置步骤

SIMOTION D435-2 内部有两个独立的 CPU, 即用于运动控制的 D435 和驱动器 控制单元 CU320-2(SINAMICS\_Integrated)。两个 CPU 是可以单独在线的, 下面对两者的在线连接方法分别进行介绍。

3

#### <span id="page-3-0"></span>**2.3.1** 在线连接**D435-2 CPU**

请按表 2-1 步骤操作。

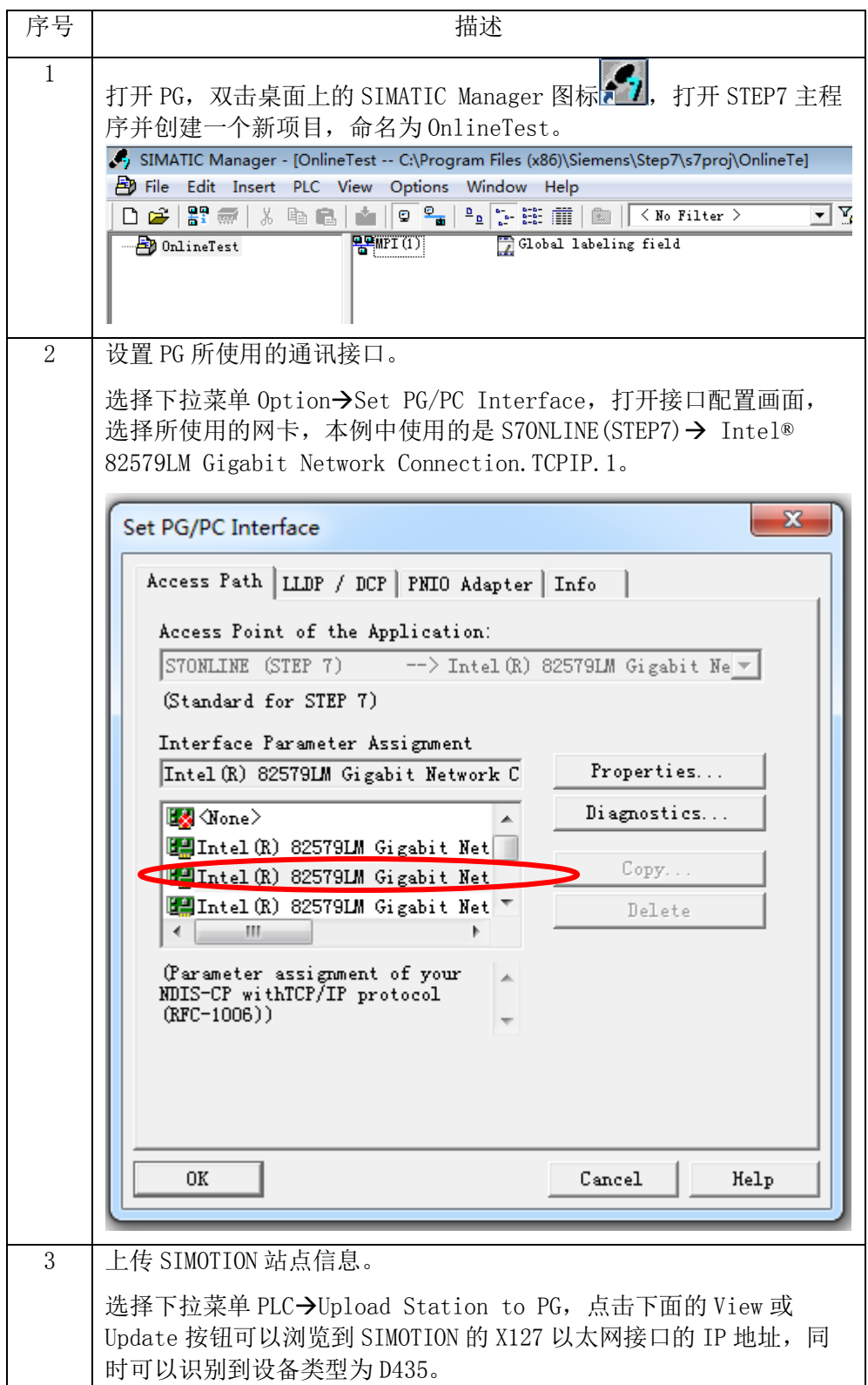

Copyright ⊚ Siemens<br>AG Copyright year<br>All rights reserved Copyright Siemens AG Copyright year All rights reserved

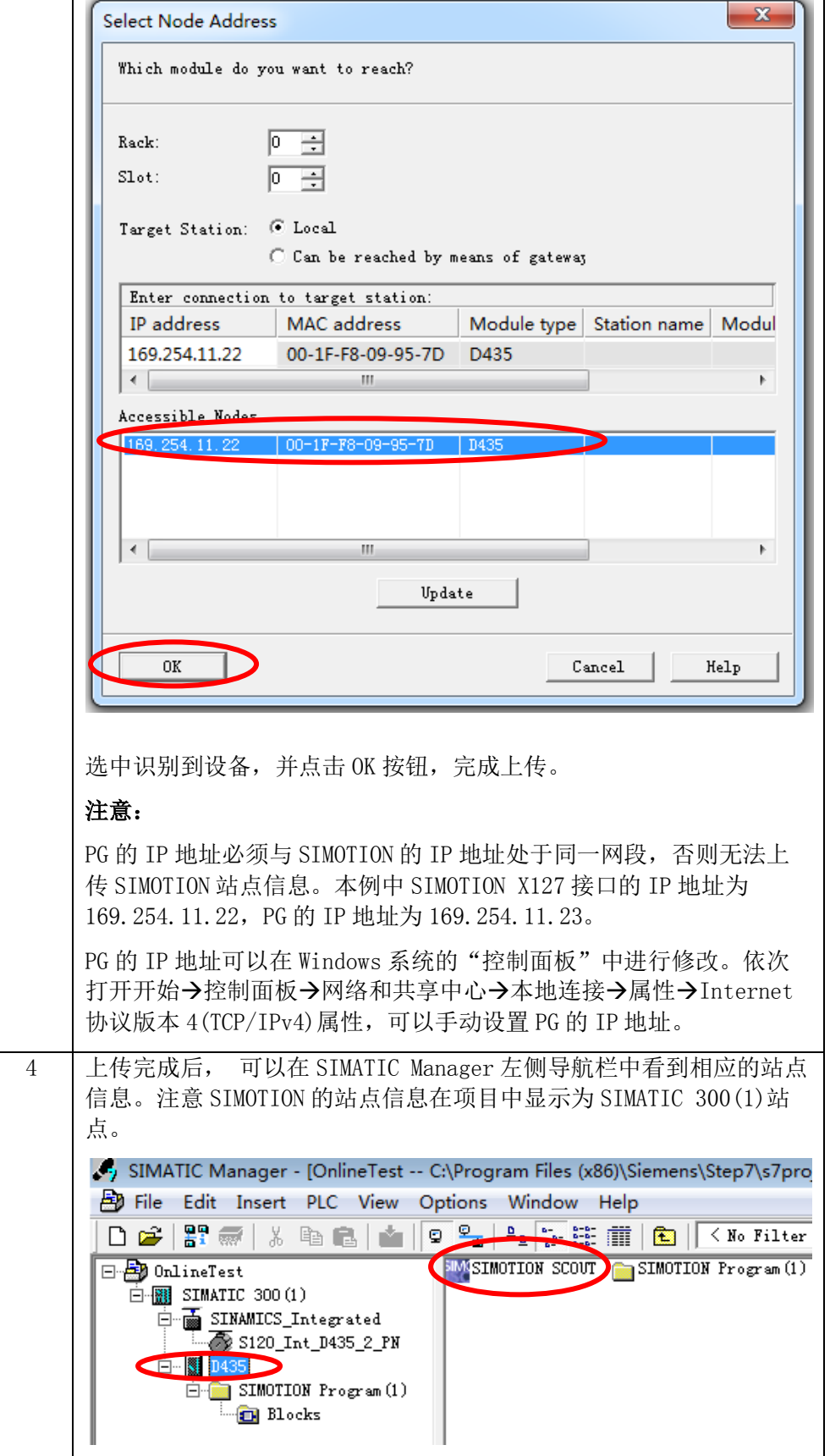

Copyright ⊚ Siemens<br>AG Copyright year<br>All rights reserved Copyright Siemens AG Copyright year All rights reserved

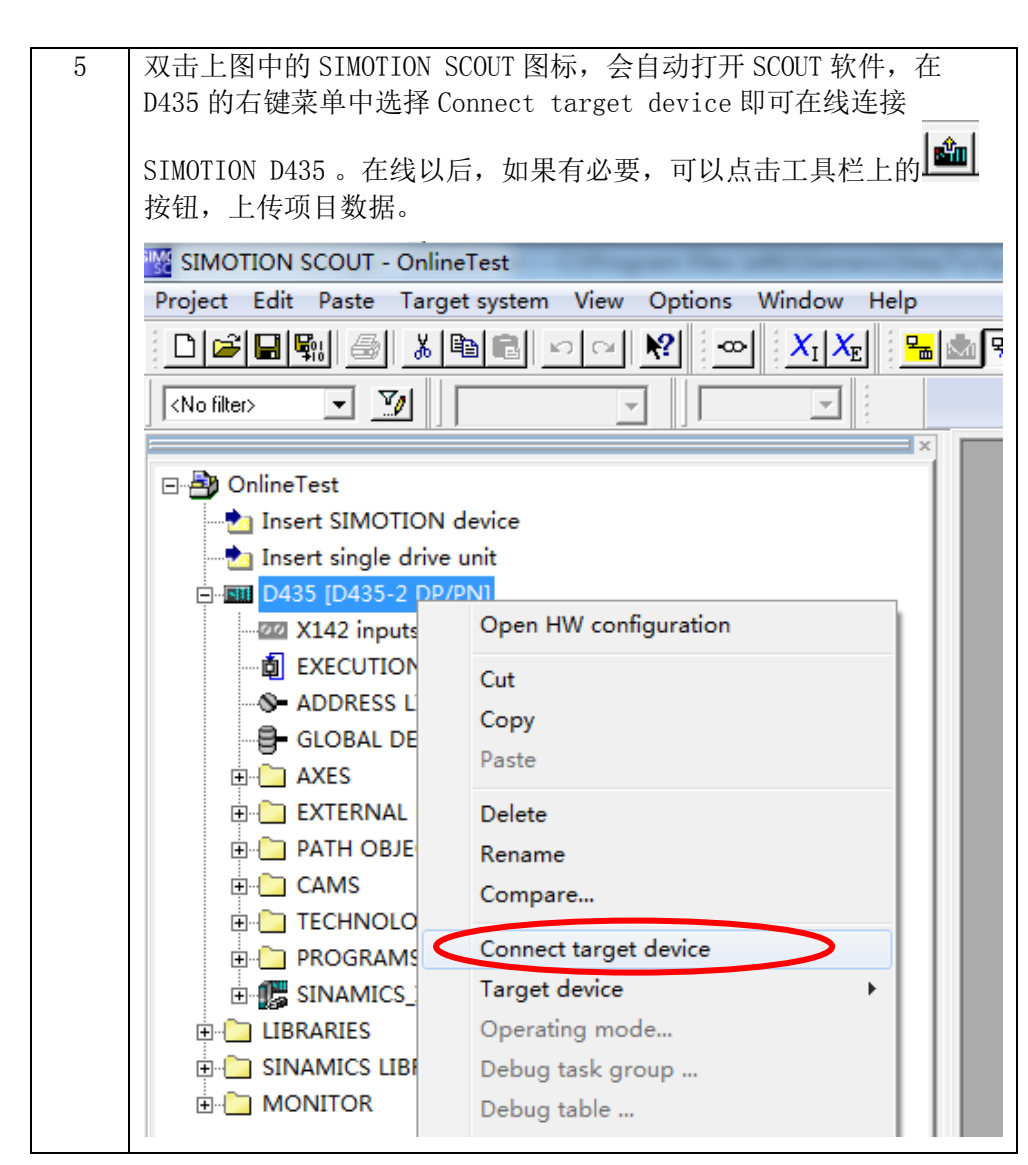

表 2-1 在线连接 D435-2 CPU

#### <span id="page-6-0"></span>**2.3.2** 在线连接驱动器的控制单元**SINAMICS\_Integrated**

请按表 2-2 步骤操作。

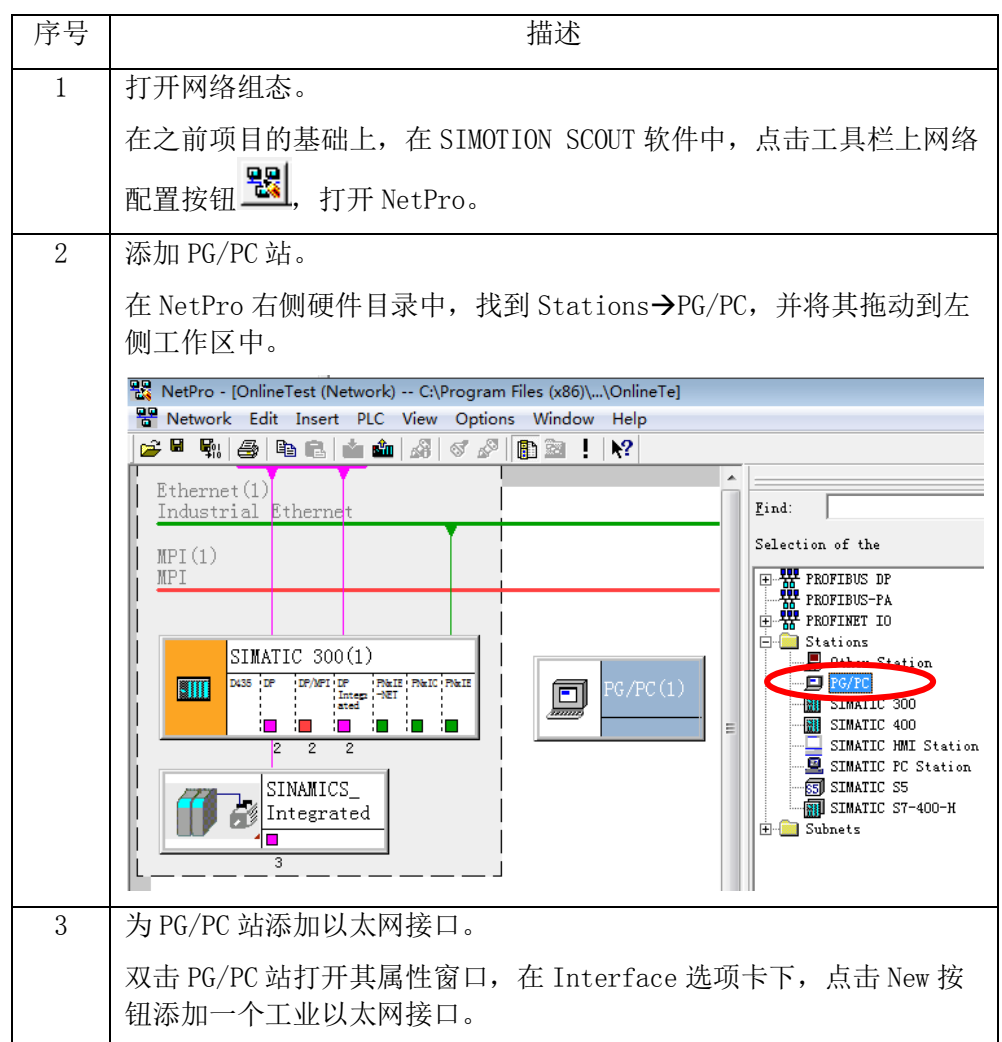

Copyright ⊚ Siemens<br>AG Copyright year<br>All rights reserved Copyright Siemens AG Copyright year All rights reserved

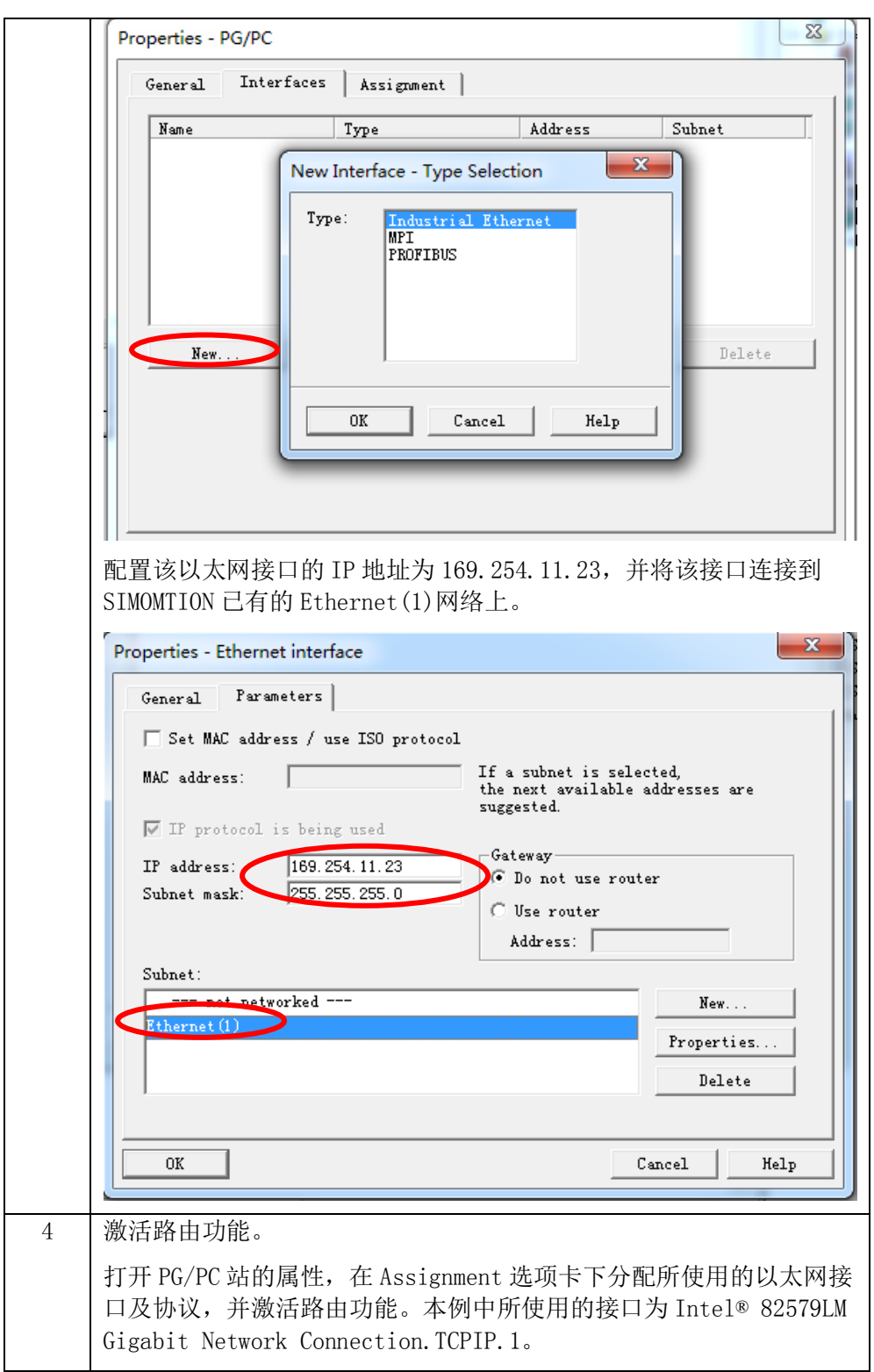

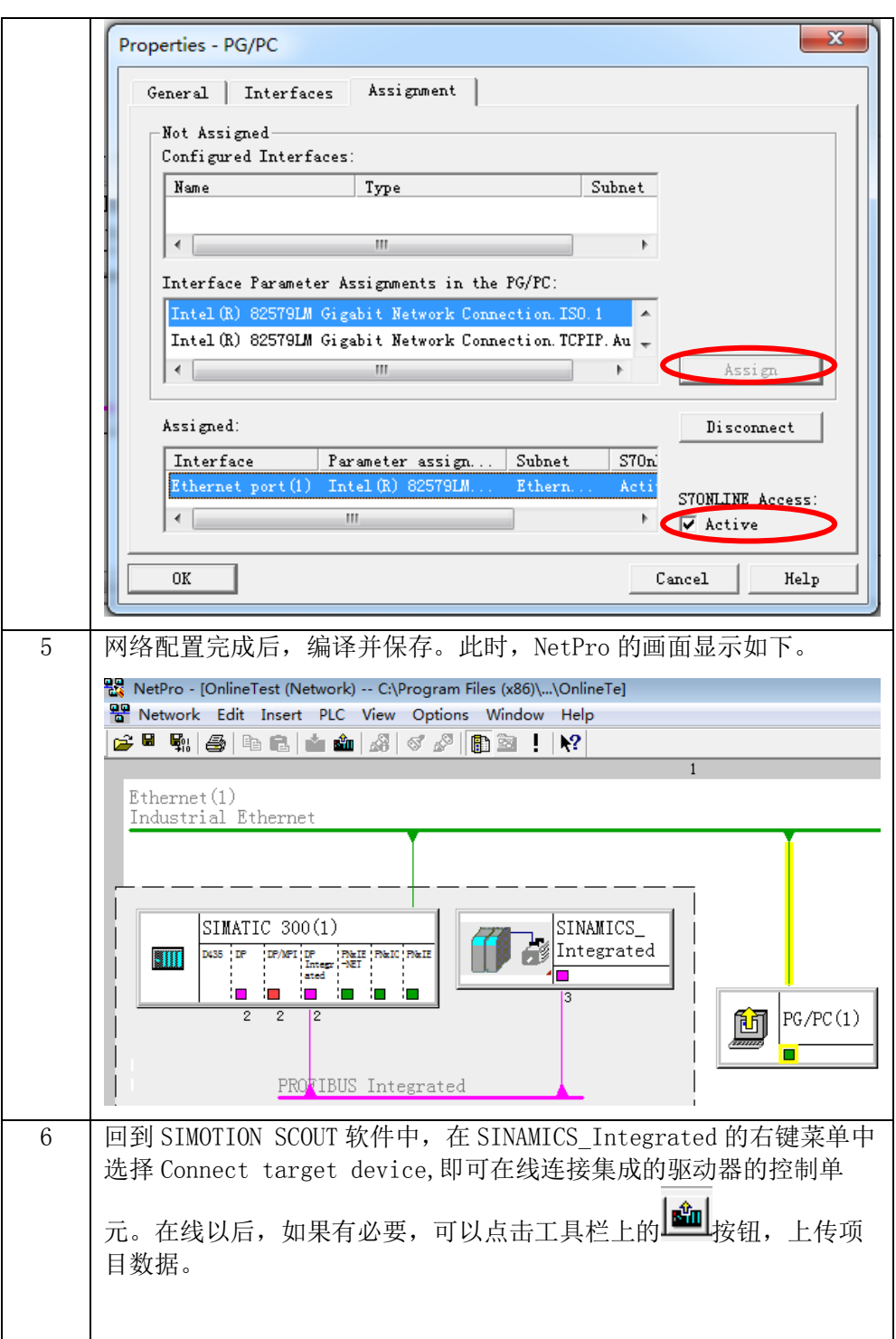

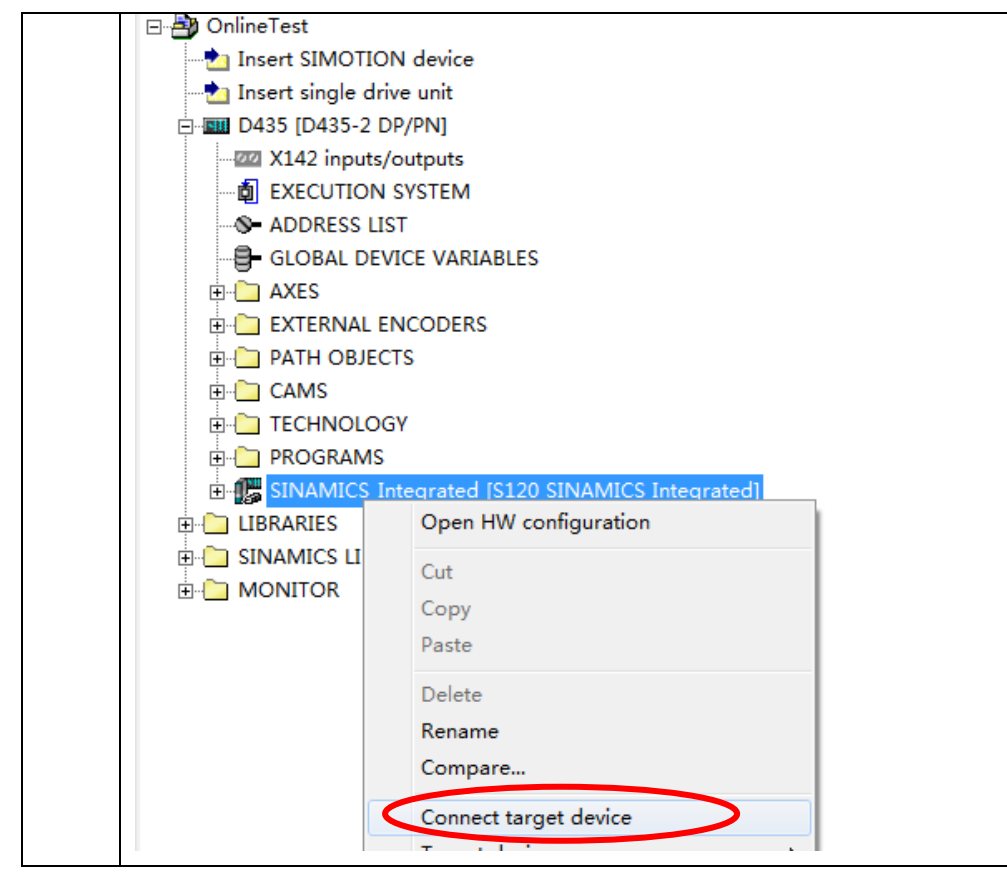

表 2-2 在线连接驱动器的控制单元 SINAMICS\_Integrated